## **QGIS** (2.x - 3.x) **-** Fiche 08 **- Fusionner des images à bande unique en une couche unique à bandes multiples**

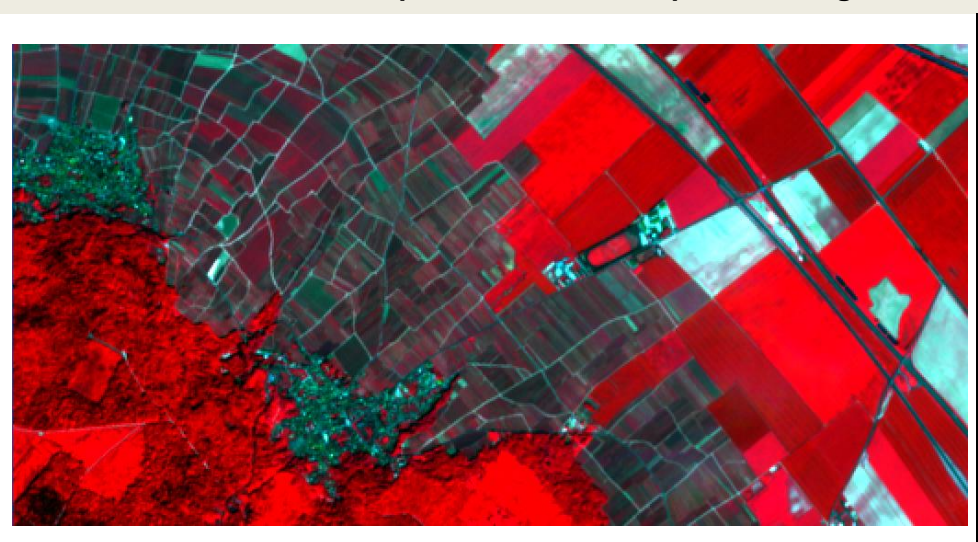

Pour produire une telle image, il faut disposer des fichiers allégés des bandes 8 (proche inra-rouge), 4 (rouge) et 3 (vert) fournies par Sentinel. Ces fichiers sont additionnées pour former une nouvelle couche à 3 bandes. La couche est traitée en RVB :

- $\Rightarrow$  La bande 8 est associée au rouge (R)
- $\Rightarrow$  La bande 4 est associée au vert (V)
- $\Rightarrow$  La bande 3 est asociée au bleu (B)

Repérer les fichiers sources dans l'arborisation des fichiers.

D'autres fusions sont possibles, en adaptant la procédure ci-contre :

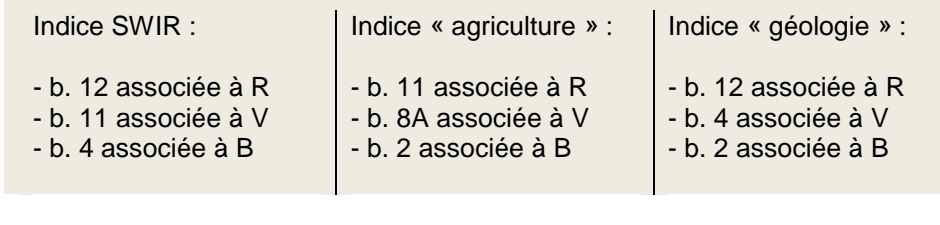

Faire *Raster / Divers / Fusionner ...*

Renseigner la fenêtre *Fusionner*.

- Fichier source : sélectionner les 3 fichiers à additionner
- **Fichier en sortie** : nommer le fichier de destination (pour 2.x)
- *Fusionné* : nommer le fichier de destination (pour 3.x)

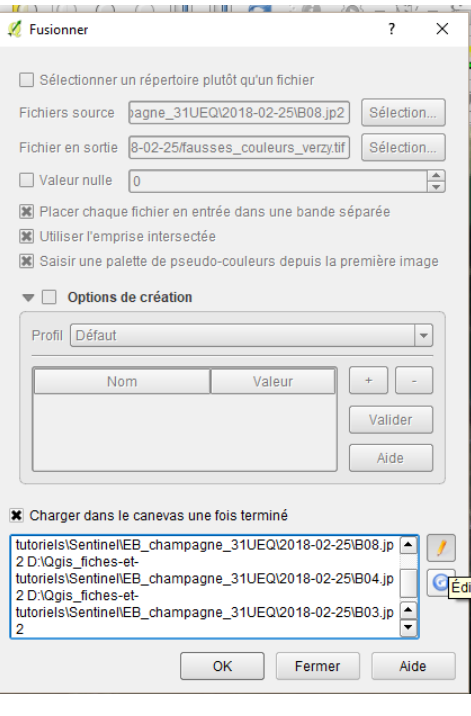

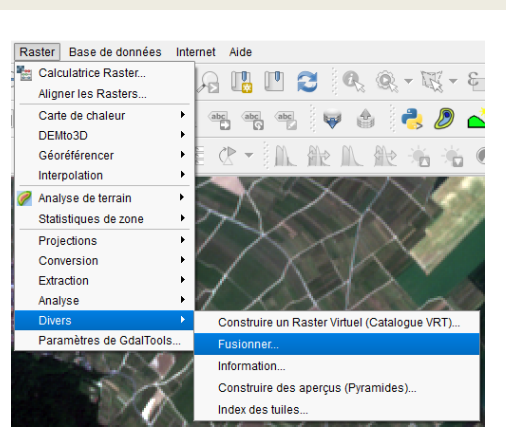

Activer successivement :

- *Placer chaque fichier en entrée dans une bande séparée*
- *Utiliser l'emprise intersectée*
- *Saisir une palette de pseudocouleurs depuis la première image*
- *Charger dans le canevas une fois terminé*

Pour obtenir la composition colorée recherchée, intervertir les bandes 08 et 03 dans la fenêtre du bas. Pour cela, cliquer sur le bouton *Editer* (crayon) et modifier l'ordre des fichiers : placer la bande *08* en première position et la bande *03* en troisième position.

Cliquer sur *OK*.

## **Exemple : Comment fabriquer une image satellite en fausses couleurs à partir de données de Sentinel ?**